## Teddywaddy Code Club

## Activity 3a

## Christmas in July

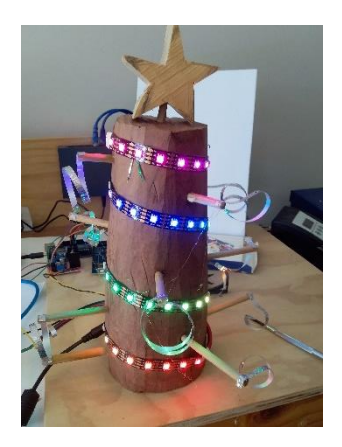

To change the Christmas tree display.

Open the activity3a.ino code using the Arduino program.

Part of the code is shown on the next page. You will be making some changes.

After you make some changes, press the right arrow button.

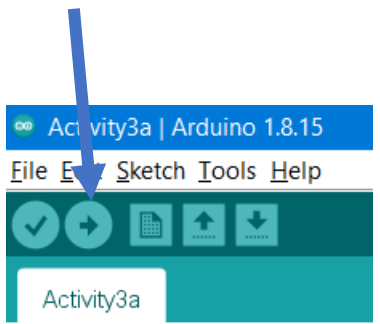

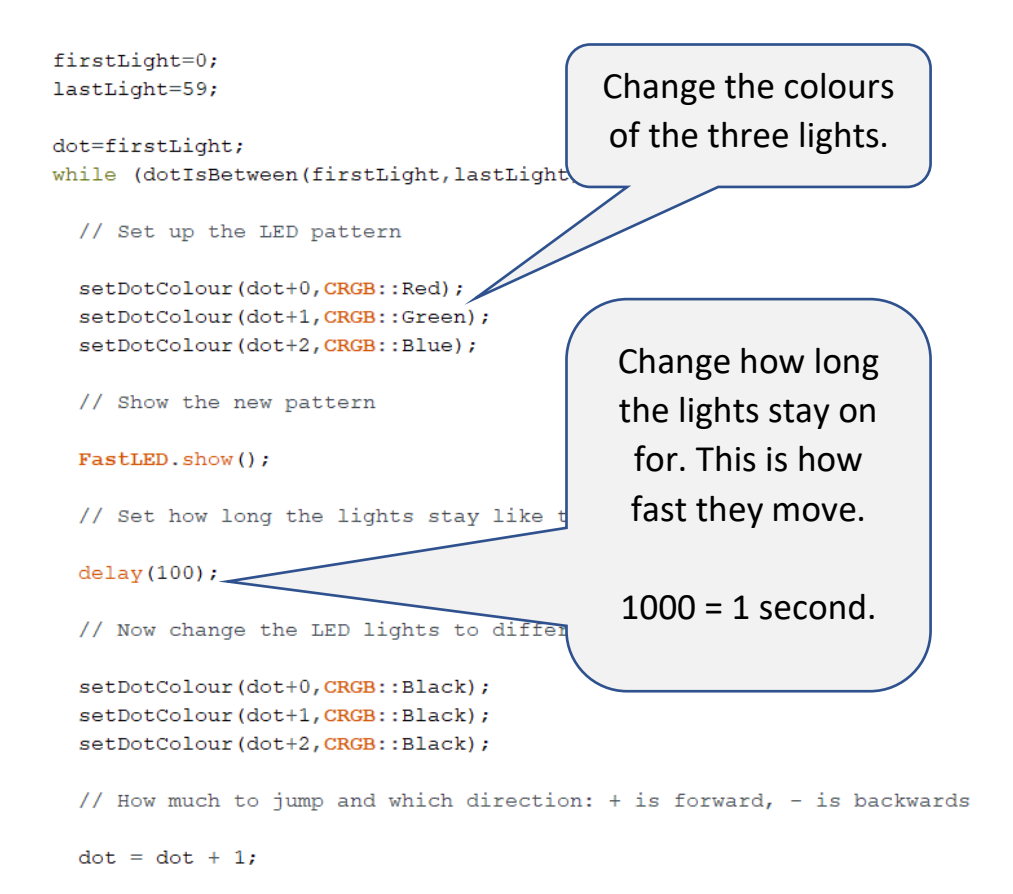

 $\overline{\phantom{a}}$ 

```
firstLight=0;
lastLight=59;
dot=firstLight;
while (dotIsBetween(firstLight, lastLight)) {
 // Set up the LED pattern
 setDotColour(dot+0, CRGB:
                              Change the colour of the three 
  setDotColour(dot+1, CRGB::
 setDotColour(dot+2, CRGB::
                                  lights when they are off.
 // Show the new pattern
 FastLED.show();
                                It doesn't have to be black!// Set how long the light
 delay(100);// Now change the LED lights
                                       rent colours
 setDotColour(dot+0, CRGB::Black);
  setDotColour(dot+1, CRGB::Black);
  setDotColour(dot+2, CRGB::Black);
 // How much to jump and which direction: + is forward, - is backwards
 dot = dot + 1;
```
 $\overline{\phantom{a}}$ 

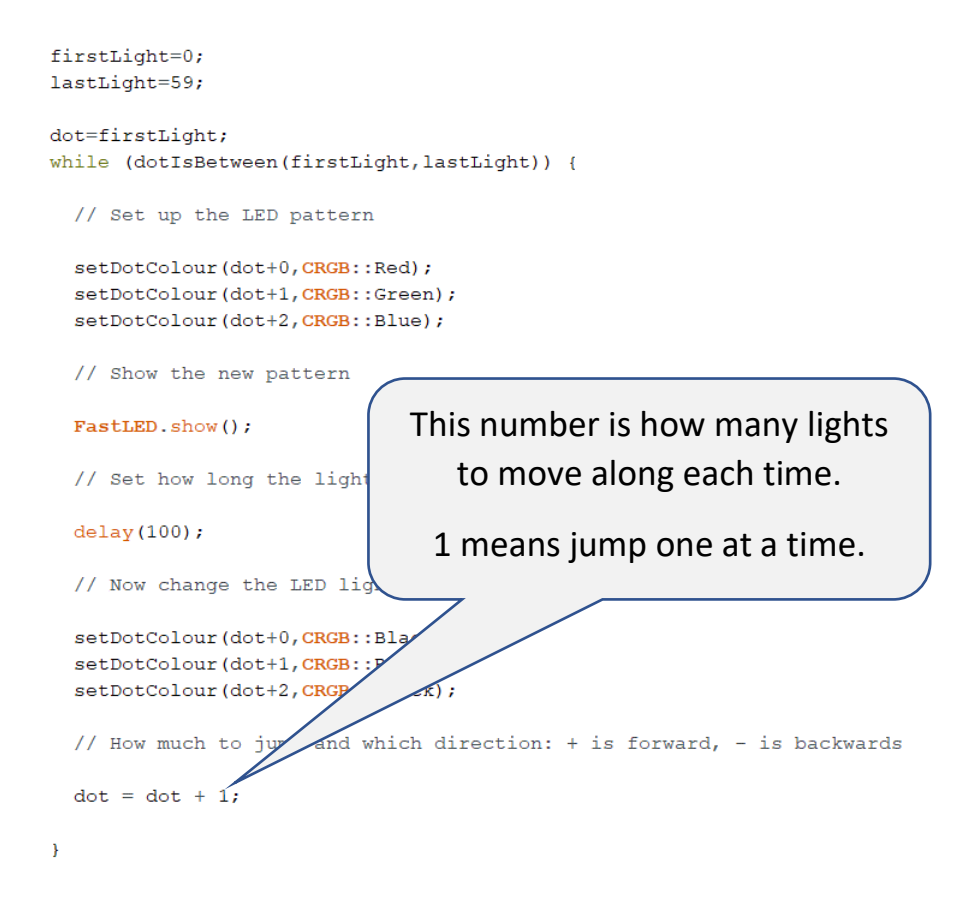

Try making the pattern move along three lights at a time. You might also need to change the speed as well to make it look great.

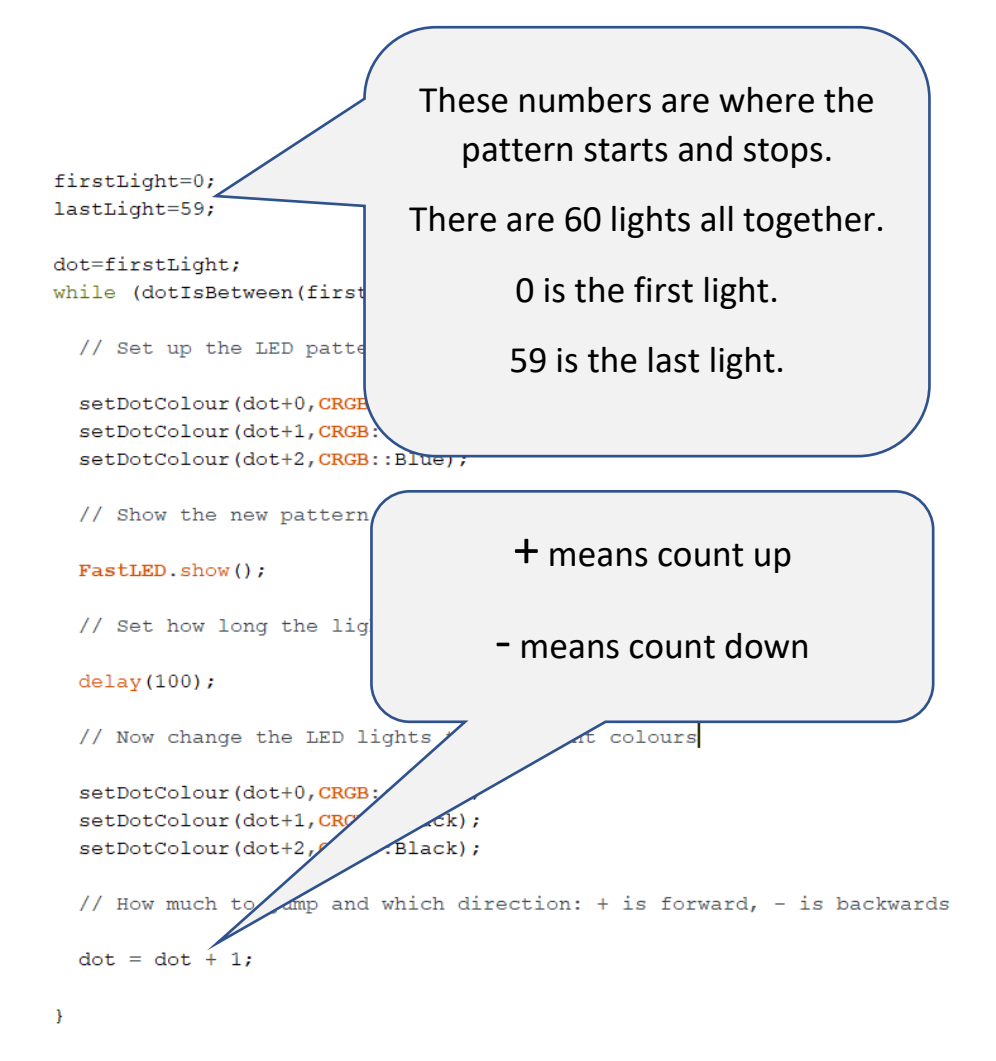

Try changing the first and last light numbers and the count direction to make the lights go backwards.